# **Impactos do Uso de uma Metodologia na Produção de Objetos de Aprendizagem**

Mára Lúcia Fernandes Carneiroª, Milene Selbach Silveira<sup>b</sup>

*<sup>a</sup>Núcleo de Apoio Pedagógico à Educação a Distância - Universidade Federal do Rio Grande do Sul <sup>b</sup>Faculdade de Informática - Pontifícia Universidade Católica do Rio Grande do Sul Porto Alegre, Rio Grande do Sul, Brasil*

**Resumo.** O artigo analisa a adoção de uma metodologia de projeto para produção de materiais educacionais e as diferenças entre a produção de um objeto antes e após sua adoção. Foi utilizado como exemplo o objeto "Quem sou eu?", desenvolvido para apoiar a elaboração de uma apresentação inicial dos alunos de cursos a distância. Inicialmente é apresentado o objeto inicialmente desenvolvido, indicando as características da interface com o usuário. Com a adoção da metodologia denominada Interfaces Interativas Digitais aplicadas à Educação - INTERAD, o projeto foi refeito, seguindo as etapas propostas e contemplando questões do design de interação, como a inclusão de diálogos com o usuário e orientações sobre o uso e objetivos do objeto de aprendizagem. A avaliação inicial foi realizada por professores produtores de objetos de aprendizagem e em treinamento sobre avaliação de interfaces, buscando identificar pontos que poderiam ainda ser aprimorados, melhorando a qualidade da interação. As alterações realizadas indicam que a metodologia INTERAD pode apoiar o projeto do design de interação de objetos de aprendizagem e a explicitação dos objetivos pedagógicos e as orientações sobre uso, tanto para alunos quanto para os professores pode auxiliar no atingimento desses objetivos.

**Palavras-chave:** objetos de aprendizagem, metodologia de projeto, design de interação, avaliação. **PACS:** 01.40.gb, 01.50.H, 01.50.Kw

### **Introdução**

A produção de objetos de aprendizagem (OA) ocorre muitas vezes de uma maneira não sistemática, através da interação de um professor e um bolsista designado para auxiliá-lo. Esse processo demanda um grande esforço para que as informações e trocas ocorram de forma eficiente, pois, em geral, o professor não domina a nomenclatura e as tecnologias envolvidas e o bolsista tem conhecimentos técnicos em programação, por exemplo, mas não conhece as questões pedagógicas envolvidas e os reflexos do projeto da interface sobre a eficiência e eficácia do objeto de aprendizagem implementado.

Na Universidade Federal do Rio Grande do Sul (UFRGS), a Secretaria de Educação a Distância (SEAD) optou por instituir o Núcleo de Apoio Pedagógico à Educação (NAPEAD) como espaço específico para apoiar a produção de objetos de aprendizagem digitais para todas as iniciativas em EAD da Universidade. O núcleo é coordenado por professores com experiência em educação a distância e informática na educação e reúne uma equipe de profissionais e bolsistas que têm por objetivo apoiar essa produção de forma colaborativa, tornando o professor proponente um parceiro ativo no processo de implementação, teste e avaliação dos seus objetos de aprendizagem (1).

O NAPEAD iniciou suas atividades em 2010 com uma equipe constituída pela coordenação e seis bolsistas com experiência na produção de vídeos, animações e hipertextos. No entanto, não havia uma metodologia para orientar e apoiar o processo de produção dos OAs. Isso fez com que os primeiros projetos iniciassem através da interação direta entre o bolsista designado para o projeto e o professor responsável, a partir do esboço de uma proposta de conteúdo a ser transformado em objeto de aprendizagem.

Utilizando como exemplo o processo de produção do OA "Quem sou eu?", apresentam-se as dificuldades iniciais encontradas para a produção de um objeto de aprendizagem envolvendo animação, sem a adoção de uma metodologia que especificasse as etapas a serem seguidas e orientasse o professor durante o processo. Com a adoção da metodologia INTERAD e com a ampliação da equipe, envolvendo bolsistas da área de design, o OA foi reformulado foi reiniciada, permitindo comparar os dois processos, o que é descrito a seguir.

### **Versão Desenvolvida sem uma Metodologia de Projeto**

O projeto do OA "Quem sou eu?" iniciou a partir da ideia de simular uma dinâmica de apresentação, normalmente realizada no primeiro encontro presencial de cursos a distância, com o objetivo de auxiliar os alunos a refletirem sobre sua própria identidade e construírem assim um texto para seu "perfil" no ambiente virtual. Cabe destacar que não é objetivo deste OA propiciar a construção de conhecimento sobre um tema específico, por isso não há objetivos pedagógicos específicos a serem atingidos com o seu uso isolado.

A descrição inicial encaminhada ao NAPEAD para fins de avaliação e aprovação do projeto é apresentada no Quadro 1.

**QUADRO 1.** Descrição inicial do objeto de aprendizagem "Quem sou eu?"

Animação que envolve a representação de uma dinâmica de apresentação ao grupo, onde cada aluno pode escolher até três objetos (como agenda, *pendrive*, óculos, chave, chaveiro, celular, caneta, papel entre outros e que normalmente carregamos em uma bolsa ou pasta) para descrevê-lo. Esses objetos podem compor uma lista já disponível onde o aluno seleciona através da digitação do nome do objeto desejado. Se o objeto selecionado já estiver disponível na lista, o sistema apresentará a imagem do objeto, senão o sistema permitirá a digitação do nome do objeto (que poderá posteriormente ter sua imagem digitalizada e incluída no banco de dados). Após a inclusão/seleção dos objetos, estes ficarão visíveis ao aluno e será apresentado um campo (espaço para digitação de um texto) para ele fazer sua apresentação a partir dos objetos escolhidos. O resultado desta apresentação fica disponível para os colegas visualizarem.

A partir dessa apresentação, foi iniciado o processo de implementação, através da realização de reuniões entre o professor responsável, o coordenador da equipe de Animações e o bolsista designado. O registro dessas reuniões foi realizado através do gerenciador de projetos Redmine<sup>1</sup>, como mostrado na Figura 1, no qual foram destacadas as tarefas correspondentes à produção da primeira versão deste objeto de aprendizagem. As etapas recebem nomes conforme a tarefa de programação ou pesquisa que está sendo desenvolvida (como, por exemplo, "Busca de imagens", "Campo para digitar outro obj.", "Ajuste posição dos objetos"; "Etiqueta de apresentação", etc.), mas sem encadeamento ou sequência previamente planejada, de forma a integrar o que estava sendo produzido. Além disso, os nomes, em geral atribuídos pelo bolsista responsável pela produção, não seguiam uma normatização, o que impedia o acompanhamento e comparação da situação atual do projeto em relação a outros projetos em andamento.

| #   | <b>Tipo</b>           | <b>Situacão</b> | <b>Prioridade</b> | <b>Título</b>                   |
|-----|-----------------------|-----------------|-------------------|---------------------------------|
| 189 | Problema              | Fechada         | Normal            | Projeto detalhado               |
| 179 | Funcionalidade        | Fechada         | Normal            | Interface do obieto             |
| 151 | Funcionalidade        | Fechada         | Normal            | Etiqueta de identificação       |
| 150 | Problema              | Fechada         | <b>Normal</b>     | Ajuste posição dos objetos      |
| 149 | Funcionalidade        | Fechada         | Normal            | Campo para apresentação pessoal |
| 148 | <b>Funcionalidade</b> | Fechada         | Normal            | Campo para digitar outro obj    |
| 144 | Funcionalidade        | Fechada         | Normal            | Preloader                       |
| 125 | Funcionalidade        | Fechada         | Normal            | <b>Busca de Imagens</b>         |

MaraCarneiro-13102 - Tarefas

**FIGURA 1** - Registro das tarefas de implementação da primeira versão do OA "Quem sou eu?"

O desenvolvimento era acompanhado pelo coordenador da equipe de produção (no caso, a equipe de Animações-Flash) e pelo professor responsável, que iam sugerindo alterações diretamente ao bolsista. Observa-se que o texto apresentado no Quadro 1 relata a sequência de ações do OA, sem, no entanto, apresentar um *storyboard* detalhado. Não há ainda especificação dos objetos que seriam disponibilizados para seleção e a indicação de que eles seriam selecionados a partir de uma lista a ser apresentada ao usuário, sem avaliar se esta seria a melhor estratégia para essa função. Assim, observa-se na relação de tarefas registadas no Redmine (figura 1) que a tarefa 125 foi a primeira designada ao bolsista e denominada "Busca de Imagens". Na sequência foram sendo registradas as tarefas correspondentes à programação, até chegar à tarefa "Interface".

Para facilitar o desenvolvimento pelos bolsistas, a equipe do NAPEAD adotou uma interface padrão, que incluía o título do objeto de aprendizagem, a identificação da área do conhecimento, os logos dos apoiadores do projeto e os

 $\overline{a}$ 

<sup>1</sup> http://www.redmine.org/

botões para acesso às Instruções (orientações sobre o uso do OA) e os Créditos (autores e equipe de produção envolvida). O botão "Entrar" indicava o acesso ao conteúdo do objeto de aprendizagem.

Após clicar no botão "Entrar", a animação apresentava uma mochila, com um botão "Abrir". Ao clicar neste botão, a animação mostrava uma tela como a da Figura 2, já com os objetos disponíveis para seleção. À direita da tela era apresentada uma orientação sobre o que o usuário poderia realizar nesta etapa. Seguindo a orientação (no topo à direita) de selecionar três objetos dentre aqueles mostrados na coluna à esquerda, o botão "Finalizar" era apresentado, indicando o acesso à etapa seguinte.

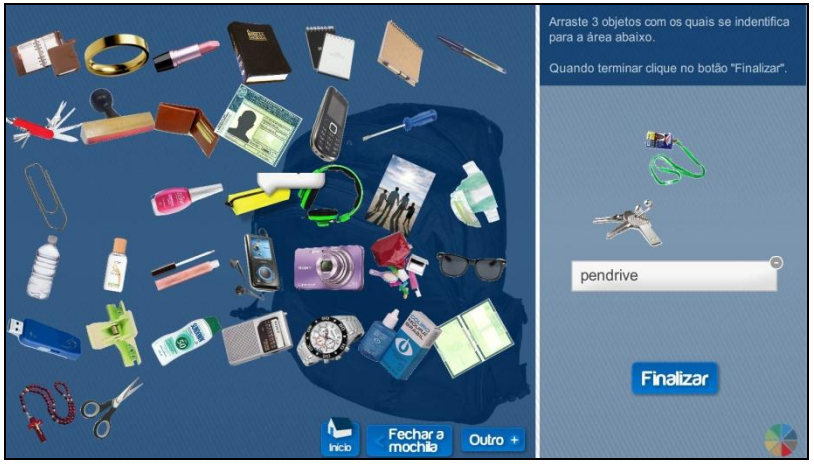

**FIGURA 2 -** Seleção dos objetos pessoais conforme orientação

A tela final (Figura 3) apresentava os nomes dos objetos selecionados e um campo de texto onde o usuário deveria escrever sua apresentação. À direita era mostrada novamente a mochila (como se os objetos tivessem sido guardados ali novamente) e a imagem dos objetos selecionados (ou o nome, caso não houvesse imagem correspondente).

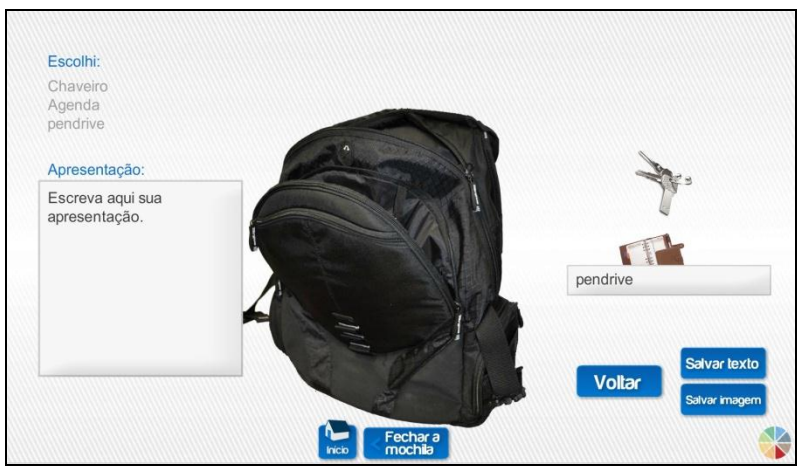

**Figura 3 -** Tela final do OA "Quem sou eu?" - versão 1

O usuário, após redigir sua apresentação, poderia optar por salvar o texto (no formato .txt) ou uma cópia da tela (através da opção "Salvar imagem"). Ao clicar em "Fechar mochila", a animação retornava à segunda tela, mostrando a mochila fechada e permitindo que o usuário reiniciasse o processo. Ao clicar em "Início", a animação voltava para a tela inicial.

## **Metodologia INTERAD e a Reformulação do Objeto de Aprendizagem**

As dificuldades encontradas na organização do processo de projeto e no registro das tarefas desenvolvidas, bem como a coordenação dos trabalhos da equipe apontaram a necessidade de buscar-se uma metodologia de projeto que contemplasse o desenvolvimento de materiais educacionais digitais.

Na busca de maiores subsídios para orientação à equipe de desenvolvimento e aos docentes responsáveis foi adotada a metodologia INTERAD - Interfaces Interativas Digitais aplicadas à Educação (2), que é descrita a seguir.

#### *Metodologia INTERAD*

A metodologia INTERAD envolve quatro etapas. A primeira, denominada **Compreensão**, refere-se às etapas de concepção e planejamento, quando o professor deve realizar o levantamento das informações sobre o objeto de aprendizagem que pretende construir, como sua descrição e objetivos de aprendizagem, e transmiti-las à equipe de projeto. Para facilitar a organização dessas informações, o NAPEAD implementou um formulário online, por meio do qual o professor informa e registra esses dados, como exemplifica a figura 5.

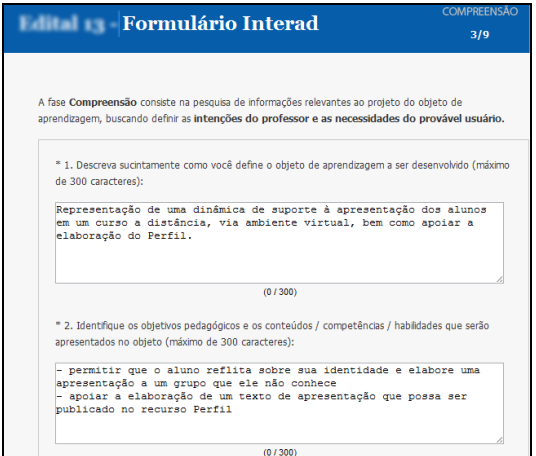

**FIGURA 4 -** Modelo de tela do formulário INTERAD

Na segunda etapa, denominada **Preparação**, o professor irá agrupar as informações que coletou e transformá-las em instruções específicas para a equipe de produção, como o mapa de navegação (no caso de hipertextos) ou *storyboard* (no caso das animações), por exemplo. A partir desses dados, a equipe do NAPEAD analisa as informações e realiza uma entrevista com o professor, por meio da qual então são esclarecidas eventuais dúvidas e solicitado, quando necessário, o detalhamento do mapa de navegação, do *storyboard*, etc. A terceira etapa **– Elaboração** – tem como foco a equipe de produção, que inicia o design da interface do material, através do estudo e organização do conteúdo, com o acompanhamento sistemático do professor, que é o autor do projeto. A última etapa é a de **Programação e Apresentação**, quando o OA é implementado, testado e avaliado até ser considerado concluído e, então, é publicado em um repositório de objetos de aprendizagem.

#### *Segunda versão do objeto de aprendizagem "Quem sou eu?"*

Para capacitar a equipe na adoção da metodologia INTERAD, foi selecionado o OA "Quem sou eu?", dado que o professor proponente faz parte da equipe do NAPEAD. Dessa forma, foi possível retomar a metodologia desde a etapa inicial, envolvendo o preenchimento do formulário INTERAD, realização da entrevista pedagógica (para esclarecimento dos objetivos de aprendizagem) e entrevista técnica com a coordenação da equipe de implementação, compondo um novo conjunto de tarefas, conforme assinalado na figura 5, onde se visualiza os registros no gerenciador de projetos Redmine.

#### MaraCarneiro-13102 - Tarefas

| #   | <b>Tipo</b> | <b>Situacão</b> | <b>Prioridade</b> | <b>Título</b>                              |
|-----|-------------|-----------------|-------------------|--------------------------------------------|
| 806 | Problema    | Fechada         | <b>Normal</b>     | Publicação do objeto no repositório NAPEAD |
| 791 | Problema    | Fechada         | <b>Normal</b>     | Versão antiga da animação                  |
| 633 | Problema    | Fechada         | <b>Normal</b>     | Design de interface                        |
| 539 | Problema    | Fechada         | <b>Normal</b>     | Página HTML                                |
| 536 | Problema    | Fechada         | <b>Normal</b>     | Apresentação - Revisão                     |
| 207 | Problema    | Fechada         | <b>Normal</b>     | Entrevista técnica                         |
| 202 | Problema    | Fechada         | <b>Normal</b>     | Entrevista pedagógica                      |
|     |             |                 |                   |                                            |

**FIGURA 5 - Registro das tarefas de implementação da segunda versão do OA "Quem sou eu?"**

A partir da entrevista técnica, o professor responsável refinou o *storyboard,* prevendo caixas de diálogo e orientações mais específicas para que o usuário pudesse utilizar o OA de forma mais eficaz e alcançar seu resultado sem dificuldades. O projeto então previu uma etapa de desenvolvimento de nova interface, a qual orientou todo o processo de programação. A figura 6 exemplifica um registro realizado pelo bolsista responsável sobre o processo de desenvolvimento da interface, associada à etapa Elaboração da metodologia INTERAD. Esses registros detalhados (em geral realizados pelo bolsista responsável e acompanhados pelo coordenador da equipe) mostraramse muito úteis para o acompanhamento das tarefas e a identificação de possíveis problemas. Com a experiência, esse processo de registro foi adotado nos demais projetos desenvolvidos no NAPEAD.

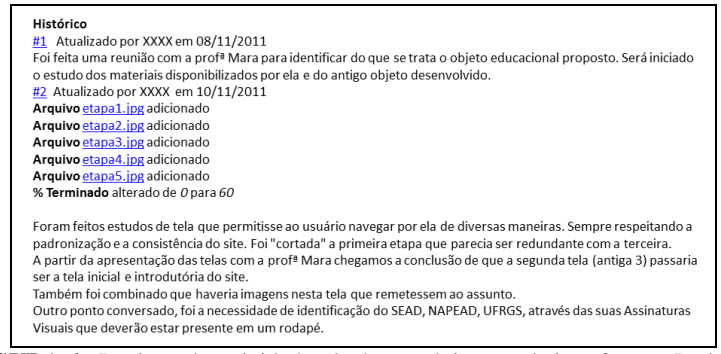

**FIGURA 6 -** Registro das atividades de desenvolvimento da interface no Redmine

Outras alterações também foram propostas, em função de estudos sobre design de interação e características esperadas de uma interface, como a ampliação do diálogo com o usuário (através de mensagens de ajuda e orientação) e a contextualização da dinâmica de grupo na qual se baseou a proposta. A Figura 7 mostra a tela de apresentação, onde já se aponta a ideia de associação entre as pessoas e seus objetos de uso pessoal.

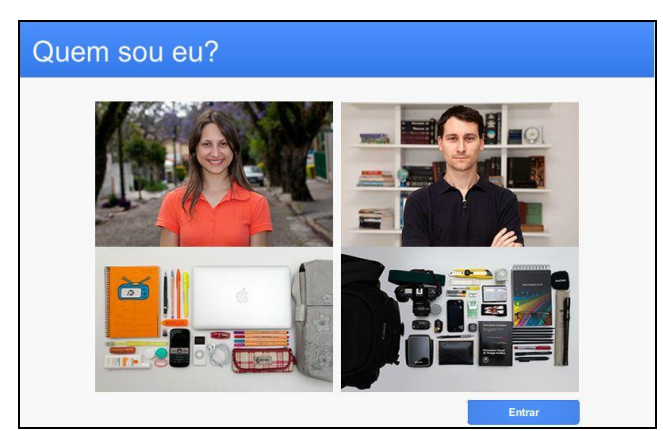

**FIGURA 7** - Tela inicial do OA "Quem sou eu?"

Ao clicar em **Entrar**, o usuário tem acesso à tela inicial (Figura 8), onde encontra uma explicação – em linguagem direta e clara - sobre o objetivo do OA. Ao clicar em **Continuar**, o usuário é convidado a identificar-se, informando seu nome, endereço de correio eletrônico e sexo.

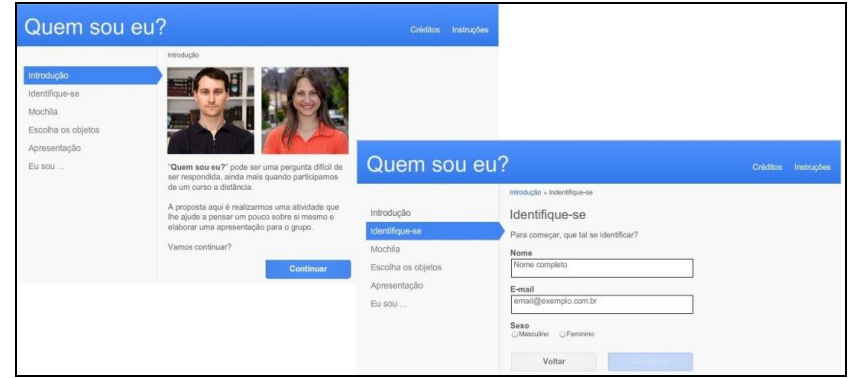

**FIGURA 8 -** Orientações iniciais e convite para o uso do OA "Quem sou eu?"

Além disso, no canto superior direito ele pode ter acesso às **Instruções**, onde encontra no link **Instruções para o aluno** as orientações sobre como realizar a dinâmica e utilizar o objeto de aprendizagem. O professor encontra no link **Instruções para o professor** uma breve fundamentação teórica sobre as questões que baseiam a dinâmica proposta e sugestões de utilização da dinâmica com o suporte de um ambiente virtual de aprendizagem.

A figura 9 mostra a nova versão da tela que apresenta a mochila, contendo agora orientações ao usuário, tanto no texto central, como em uma ajuda no espaço lateral à direita. Ao abrir a mochila, o usuário poderá selecionar os objetos que costuma carregar consigo e será convidado a elaborar sua apresentação (objetivo da dinâmica). Destacase aqui a preocupação do designer em estabelecer um *grid*, mantendo áreas diferenciadas para o menu na lateral à esquerda, para o conteúdo na área central e para mensagens complementares na área à direita.

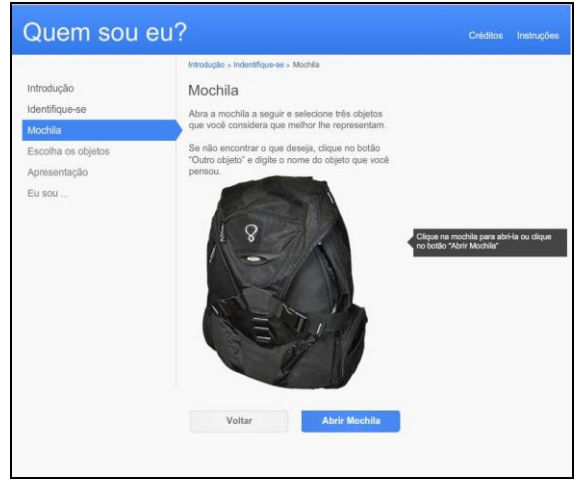

**Figura 9 -** Acessando a mochila

A figura 10 mostra a versão reformulada da etapa final, anteriormente apresentada na figura 4. Percebe-se aqui a preocupação em produzir um "produto", no formato de um cartão de visitas, onde aparecem os objetos selecionados e o texto da apresentação. O usuário pode enviar o cartão para o e-mail informado inicialmente e, posteriormente, compartilhá-lo com os colegas, conforme a proposta de trabalho do professor.

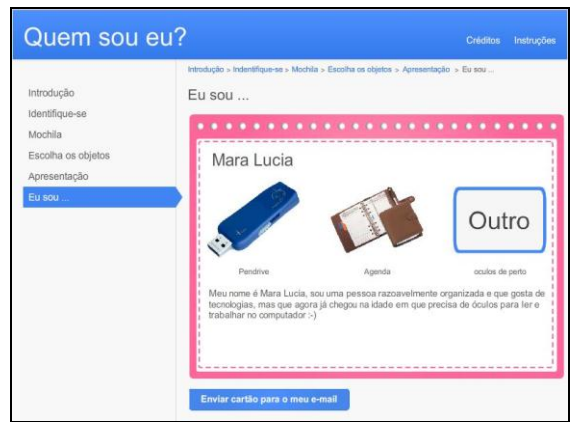

**Figura 10 -** Resultado final na forma de um cartão de visitas

# **AVALIAÇÃO COMPARATIVA DAS VERSÕES DO OBJETO DE APRENDIZAGEM "QUEM SOU EU?"**

O NAPEAD prevê a realização de capacitações sistemáticas aos professores e membros da equipe, buscando aprimorar seus processos. O curso "Avaliação da Qualidade de Interação em Objetos de Aprendizagem" foi organizado com o objetivo de apresentar métodos de avaliação de interfaces à equipe do NAPEAD e a professores interessados no desenvolvimento de OAs, visando aplicá-los na avaliação dos objetos de aprendizagem desenvolvidos pelo núcleo em conjunto com os professores ou pelos professores individualmente, buscando desenvolver algumas diretrizes para produção de OAs digitais.

Como atividade do curso voltado aos professores interessados (e que contou com participação de 12 professores), foi proposta a avaliação das duas versões do OA "Quem sou eu?", com o objetivo de permitir uma experiência de avaliação de interface aos participantes, ao mesmo tempo em que propiciasse a identificação de problemas na interface que pudessem ser resolvidos e/ou aprimorados no dito objeto de aprendizagem.

Para isso, foi adotado o método de avaliação por inspeção, que permite examinar (inspecionar) uma solução proposta para uma interface, tentando antever as possíveis consequências de certas decisões de design, identificando problemas que os usuários possam vir a ter quando interagirem com o sistema. É importante destacar que a avaliação ocorre como uma experiência de uso em potencial, e não real, pois o avaliador, de fato, não é o usuário, mas permite identificar problemas reais que os usuários enfrentam durante a experiência de uso do sistema sendo avaliado (3, 4). Dentre os métodos de avaliação por inspeção existentes, adotou-se o método de Avaliação Heurística, criado como uma alternativa de avaliação rápida e de baixo custo para encontrar problemas de usabilidade em um projeto de interface. Nielsen (5) propõe um conjunto de heurísticas, que foram adotadas pelos participantes do curso para avaliar as duas versões do OA "Quem sou eu?". Essas heurísticas consideram:

- 1. Visibilidade do estado do sistema: o sistema deve informar continuamente ao usuário sobre o que ele está fazendo.
- 2. Correspondência entre o sistema e o mundo real: "falar a linguagem do usuário", facilitando sua navegação e compreensão do conteúdo.
- 3. Controle e liberdade do usuário: se o usuário controla o sistema, ele pode, a qualquer momento, abortar uma tarefa ou desfazer uma operação e retornar ao estado anterior. Permite minimizar os desconfortos da navegação.
- 4. Consistência e padronização: um mesmo comando ou uma mesma ação terá sempre o mesmo efeito. Uma mesma operação deverá ser apresentada na mesma localização em todas as telas e formatada da mesma maneira para facilitar o reconhecimento.
- 5. Prevenção de erros: prevenir erros significa conhecer as situações que mais provocam erros e projetar a interface para que esses erros não ocorram.
- 6. Reconhecimento em vez de lembrança: minimizar a sobrecarga de memória do usuário, garantindo que o sistema exiba elementos de diálogo para o usuário e permita que o mesmo faça suas escolhas, sem necessidade de lembrar deste ou daquele comando específico.
- 7. Flexibilidade e eficiência de uso: o sistema precisa ser fácil para os usuários leigos, mas flexível o bastante para se tornar ágil aos usuários avançados. Essa flexibilidade pode ser conseguida com a permissão de teclas de atalho, por exemplo.
- 8. Projeto estético e minimalista: os diálogos não devem conter informação que seja irrelevante ou raramente necessária. Deve-se apresentar exatamente a informação que o usuário precisa no momento, nem mais nem menos. A sequência da interação e o acesso aos elementos de interface/interação e operações devem ser compatíveis com o modelo pelo qual o usuário realiza suas tarefas.
- 9. Auxilia os usuários a reconhecerem, diagnosticarem e se recuperarem de erros: as mensagens devem utilizar linguagem clara e sem códigos, ajudar o usuário a entender e resolver o problema e não culpar ou intimidar o usuário.
- 10. Ajuda e documentação.

A aplicação dessas heurísticas gerou relatórios de avaliação individuais, contemplando, ao final, os comentários dos avaliadores (participantes do curso) sobre o processo realizado e as principais observações realizadas ao longo da inspeção. Esses comentários demonstram a exploração dos dois objetos de aprendizagem e a busca por termos de comparação e identificação de melhorias na interface. Alguns deles serão destacados a seguir.

O primeiro registro refere-se à linguagem adotada (que no primeiro OA utilizava expressões regionais e muito específicas), bem como a disponibilização das informações através de um "cartão" ao final da animação:

> *As melhorias são bem evidentes entre os dois materiais. Cito: É notável como a "fala" na terceira pessoa transmite um conforto ao leitor, A busca de uma identidade no cartão (final) quanto à cor/ sexo da borda.* (CMC, 2012).

Os comentários a seguir referem-se às orientações, disponibilizadas aos alunos e professores, através do link "Instruções". Um dos avaliadores afirma que o texto esclarece o uso do OA tanto para os alunos quanto ao professor:

> *O que ficou melhor? O segundo OA teve um crescimento em relação ao primeiro. A finalidade e os contextos de aplicação, tanto para alunos como para professores, estão claramente apresentados.* (ALC, 2012).

Já outro avaliador questionou que o texto apresentado era muito longo, o que suscitou uma discussão no grupo, inclusive em relação ao uso do termo "Instruções", o que ficou a ser avaliado:

> *O texto de "Instruções" principalmente no "para o professor" é longo e não se qualifica no item instruções e sim poderia ser (...) como justificativas e objetivos na página inicial. Penso que elaborar materiais é algo de uma complexidade considerável. Entendo também que é imprescindível conhecermos o nosso público para podermos direcionar e pelo menos "tentar" adequar os materiais às expectativas dos usuários. Em essência, o objeto melhorou muito! Visualmente mais atrativo, quase auto-explicativo. Botões funcionais. Orientações para alunos e professores foram adicionadas. Finalização com criação de um cartão de visita objetivo, sintético, cognitivo. No entanto, acredito que ainda há algumas melhorias a serem feitas. Apenas dois aspectos precisam ser aprimorados: possibilitar a reedição do texto de apresentação após sua conclusão, antes do envio por email. Sugiro incluir um aviso perguntando se deseja realmente concluir e enviar por email. Embora o objeto praticamente não demande ajuda, seria bom incluir este item.* (NS, 2012)

Outros comentários desse avaliador indicam a exploração criteriosa do processo de navegação, identificando a possibilidade de oferecer ao usuário a opção de retornar na sequência de etapas e reformular texto inicialmente elaborado, o que será analisado posteriormente pelo autor do OA.

# **CONSIDERAÇÕES FINAIS**

O artigo relatou o processo de implementação de uma metodologia de projeto de interface de materiais educacionais digitais e seus reflexos na qualidade da interação oferecida aos usuários, através da análise de um objeto de aprendizagem em desenvolvido. A realização de uma primeira avaliação por professores envolvidos na produção de OAs trouxe contribuições significativas à equipe do NAPEAD, bem como indicou a validade da metodologia adotada e pontos na mesma que poderiam ser refinados.

As entrevistas e discussões realizadas com esses professores apontaram vários aspectos, inclusive de nomenclatura e de linguagem adotados, que devem ser analisados com mais profundidade, como a questão do nome "Instruções" adotado para apresentar as orientações sobre o uso do OA pelos usuários (alunos) e sugestões de utilização por parte dos professores. Conforme a visão do processo de aprendizagem, alguns avaliadores consideraram a denominação "Instruções" muito normativa, sugerindo a mudança para expressões do tipo "Como usar" ou "Dicas", o que precisa ser reavaliado.

A capacitação dos professores envolvidos na produção de objetos de aprendizagem nas questões que envolvem a metodologia e o projeto da interface é muito importante, bem como a preparação e avaliação constante da própria metodologia pela equipe envolvida.

## **AGRADECIMENTOS**

As autoras agradecem à Secretaria de Educação a Distância da UFRGS, à Coordenação de Aperfeiçoamento de Pessoal de Nível Superior - CAPES e à Universidade Aberta do Brasil, que apoiaram a criação do NAPEAD, bem como a realização dos cursos de capacitação para equipe técnica e professores envolvidos. Agradecimento especial aos bolsistas [Andrei Michel Schwingel,](http://redmine.sead.ufrgs.br/users/47) Gabriel Carpenedo e Luana Pujol e à coordenadora da equipe de produção de animações, Iris Schaffer.

# **REFERÊNCIAS**

- 1. NITZKE, J.A.; CARNEIRO, M.L.F; PASSOS, P.C.J. G*estão do desenvolvimento de objetos de aprendizagem digitais*. Anais... LACLO 2011, Montevideo, Uruguai, out. 2011. Disponível em: <http://laclo2011.seciu.edu.uy/publicacion/laclo/laclo2011\_submission\_111.pdf>. Acesso em 10 jun. 2012.
- 2. PASSOS, P.C.S.J. *Interad: uma metodologia para design de interface de materiais educacionais digitais*. Paula Caroline Schifino Jardim Passos. 2011. 182p. Orientadora: Patricia Alejandra Behar. Dissertação (Mestrado). Universidade Federal do Rio Grande do Sul, Faculdade de Educação, Programa de Pós-Graduação em Educação. Porto Alegre. BR-RS. 2011.
- 3. BARBOSA, S. D. J.; SILVA, B. S. *Interação humano-computador*. Rio de Janeiro: Elsevier, 2010.
- 4. MACK, R.; NIELSEN, J. (eds.). *Usability Inspection Methods*. New York: John Wiley & Sons, 1994
- 5. NIELSEN, J. "Heuristic Evaluation". In: MACK, R. ; NIELSEN, J. (eds.). *Usability Inspection Methods*. New York: John Wiley & Sons, 1994, 25-62.